## **RINGCENTRAL VIDEO: SWITCHING VIDEO MEETINGS BETWEEN MOBILE AND DESKTOP**

RingCentral video lets you switch between your smartphone and computer or vice versa, without disconnecting from the video meeting, allowing you to multitask with ease.

**Note**: *You need to be logged in to the RingCentral app on your computer and smartphone at the same time using the same profile to use this feature.*

## **SWITCH VIDEO MEETING FROM YOUR COMPUTER TO SMARTPHONE**

During an active video meeting on your computer, follow these steps to switch to your smartphone:

- Tap **Switch meeting to this device**. Tap **Switch**. 1.
- 
- 3. Choose how to join audio.

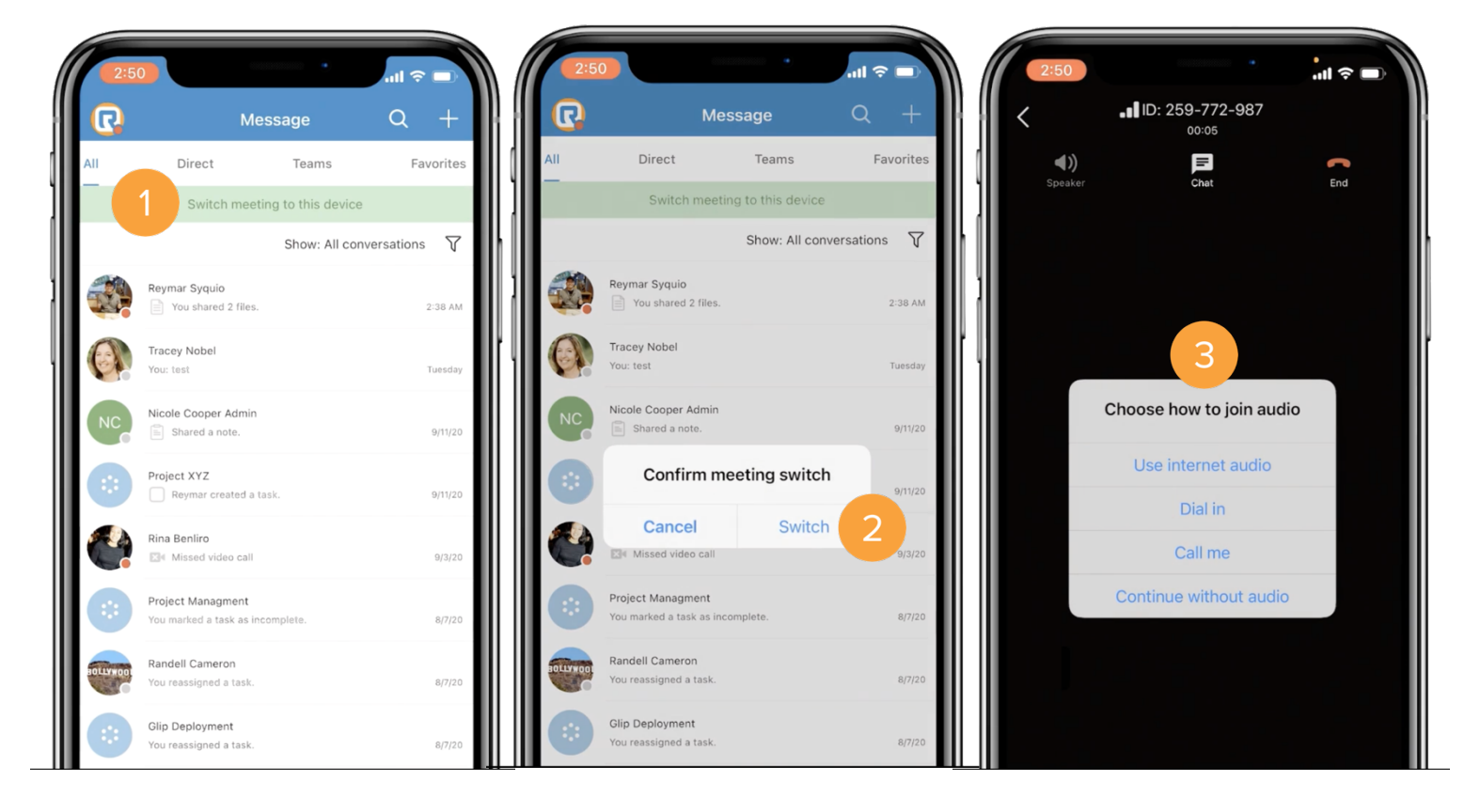

## **SWITCH VIDEO MEETING FROM YOUR SMARTPHONE TO COMPUTER**

During an active video meeting on your smartphone, follow these steps to switch to your computer:

- 1. Click **Switch meeting to this device**.
- 2. Click **Switch**.
- 3. Choose how to join audio.

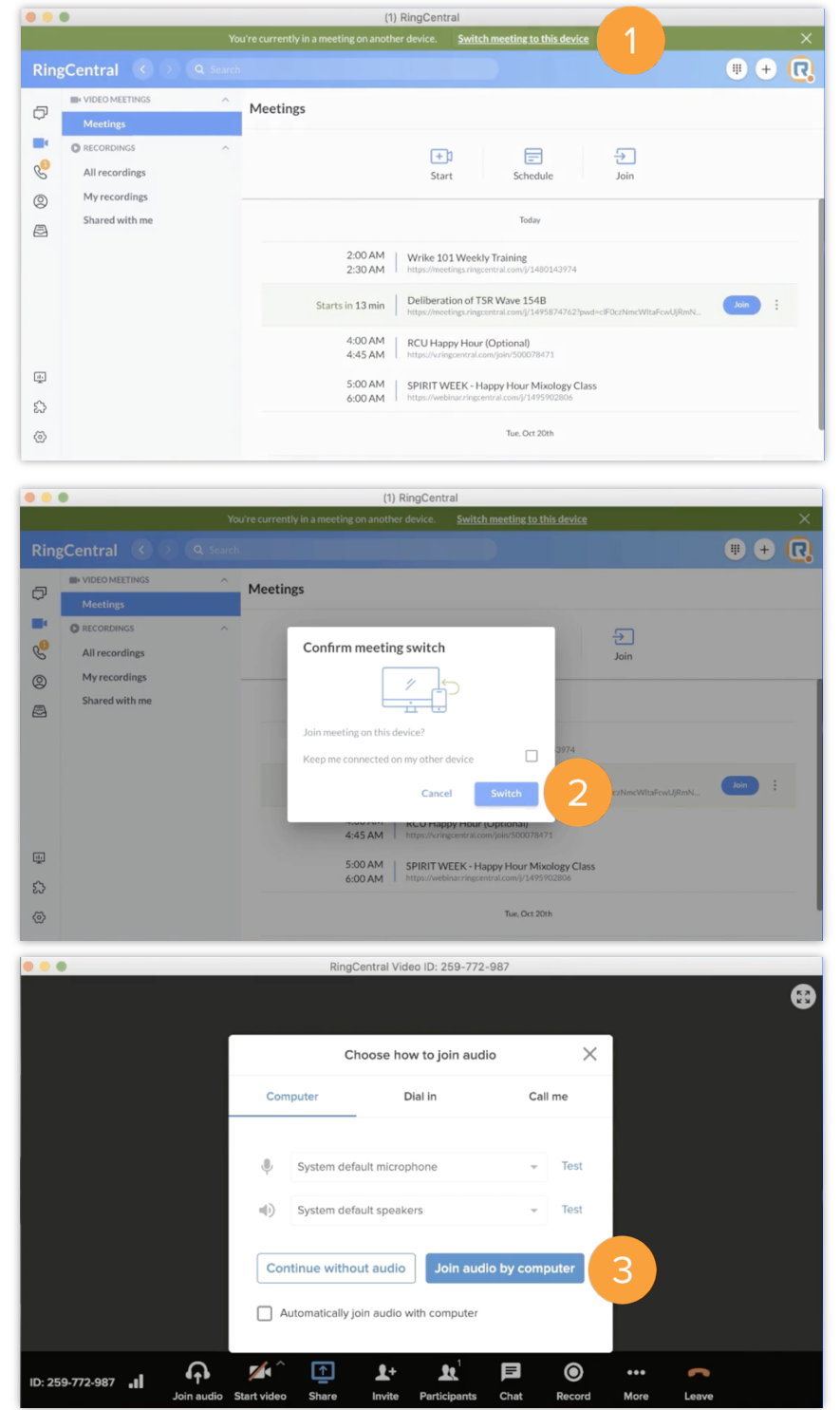